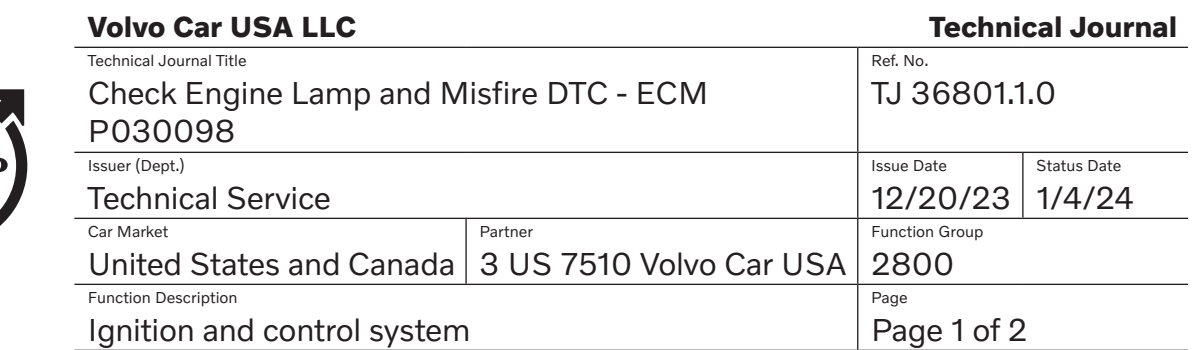

# **DESCRIPTION:**

volvo

If the check engine light appears in the DIM (Driver Information Module) and DTC (Diagnostic Trouble Code) P030098 is stored, please follow the advice under "Service."

# **CSC** Customer Symptom Codes

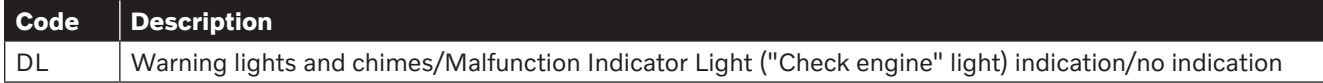

# **DTC** Diagnostic Trouble Codes

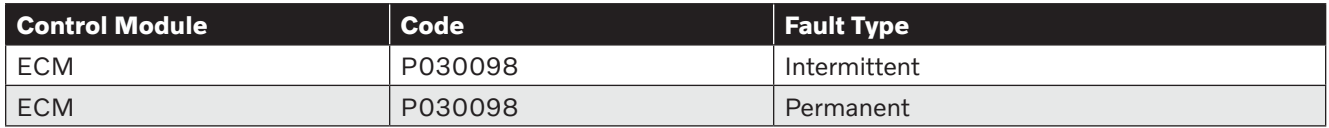

# **Vehicle Type**

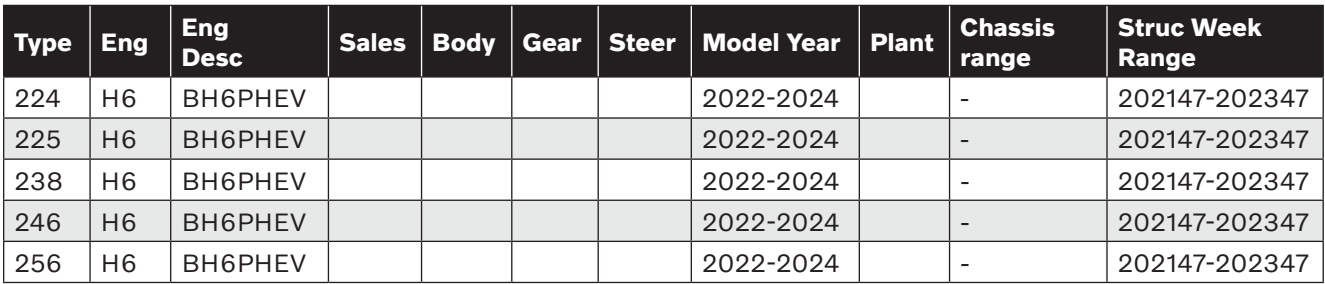

# **SERVICE:**

Do not replace any parts. Improved software was released in 2023 week 48 (version 2.13.1).

If the SW is earlier than 2.13.1 **first** please perform a total upgrade of the SW according to TJ 31543, **then reset the flywheel adaptation according to VIDA.**

(VIDA > Planning & Diagnostics > Components > ECM > Diagnostic Sequences > Resetting of adaptation values for the flywheel)

#### **Warranty claim info:**

To get a warranty claim accepted for a job described in this TJ, use the corresponding VST OP number stated in this TJ.

Note that the TJ number must be stated in the repair order text.

#### **VST** Operation Number

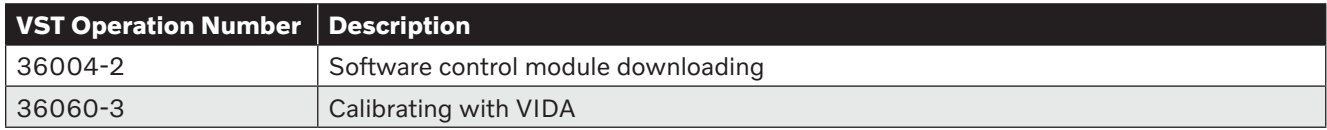

#### **VEHICLE REPORT:**

Yes, please submit a Vehicle Report if the service solution described in this TJ has no effect. Use concern area "Vehicle Report" and sub-concern area "Support Needed", use function group 2800.